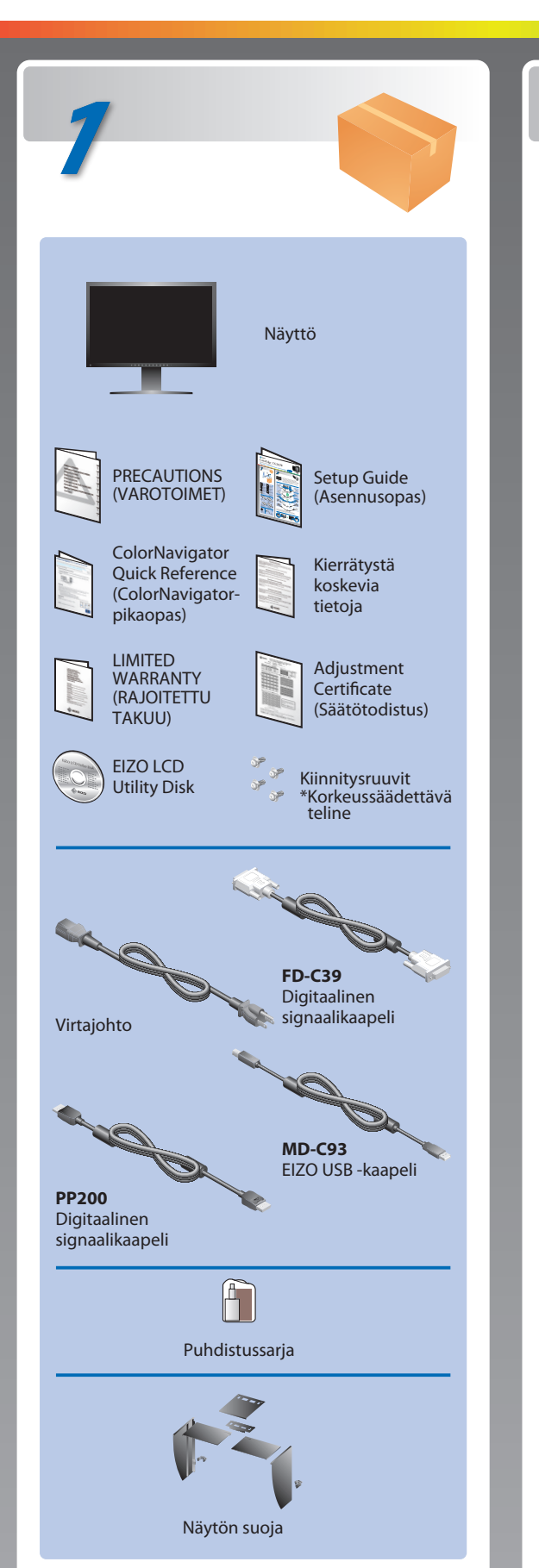

# **Tärkeää**

Lue PRECAUTIONS (VAROTOIMET), tämä Asennusopas ja CD-ROM-levylle tallennettu Käyttöopas perehtyäksesi laitteen turvalliseen ja tehokkaaseen käyttöön. Säilytä tämä opas myöhempää käyttöä varten.

Copyright© 2009-2013 EIZO Corporation All rights reserved.

### **Asennusopas**

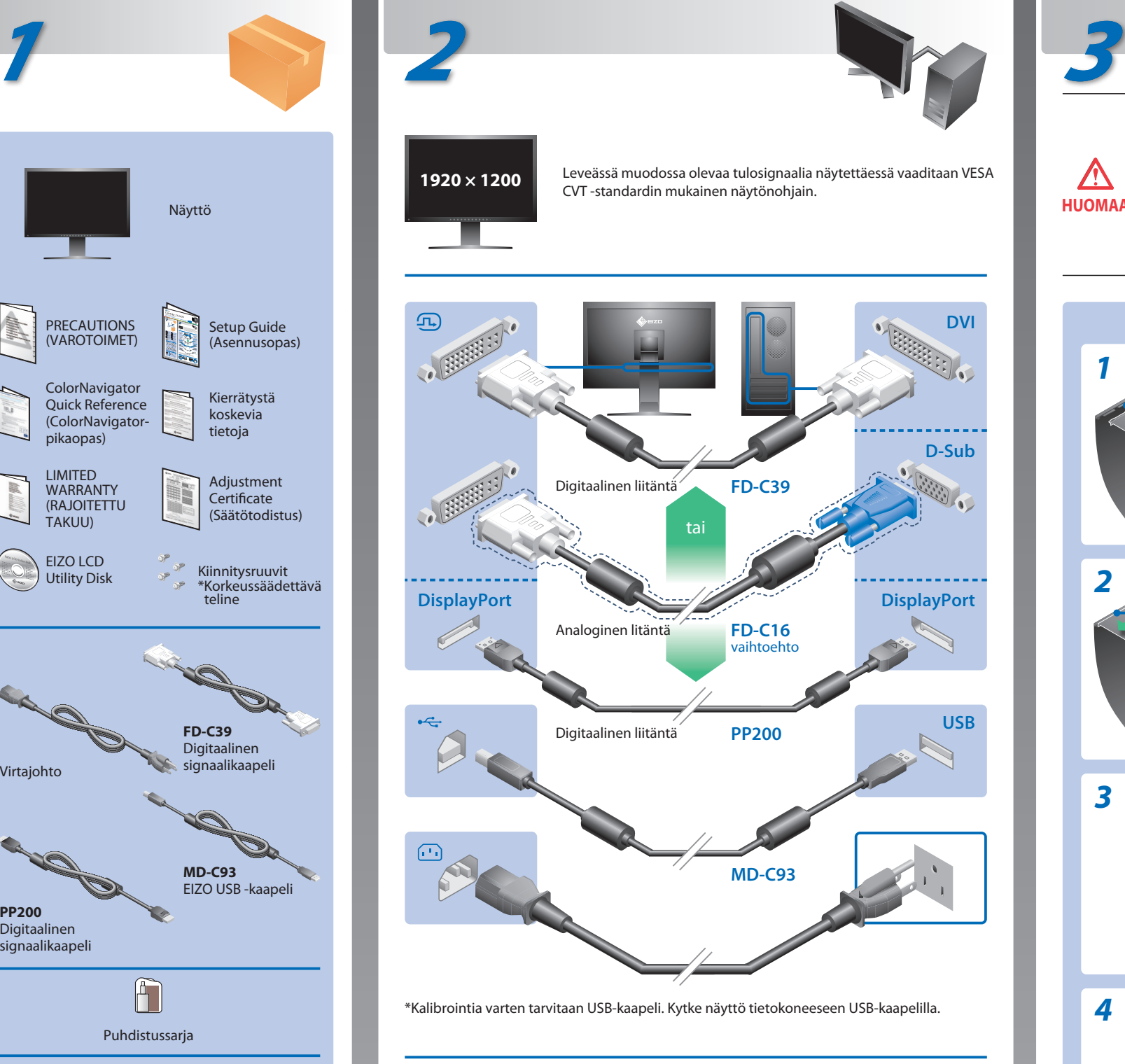

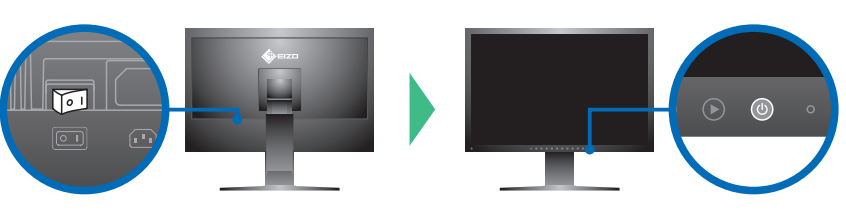

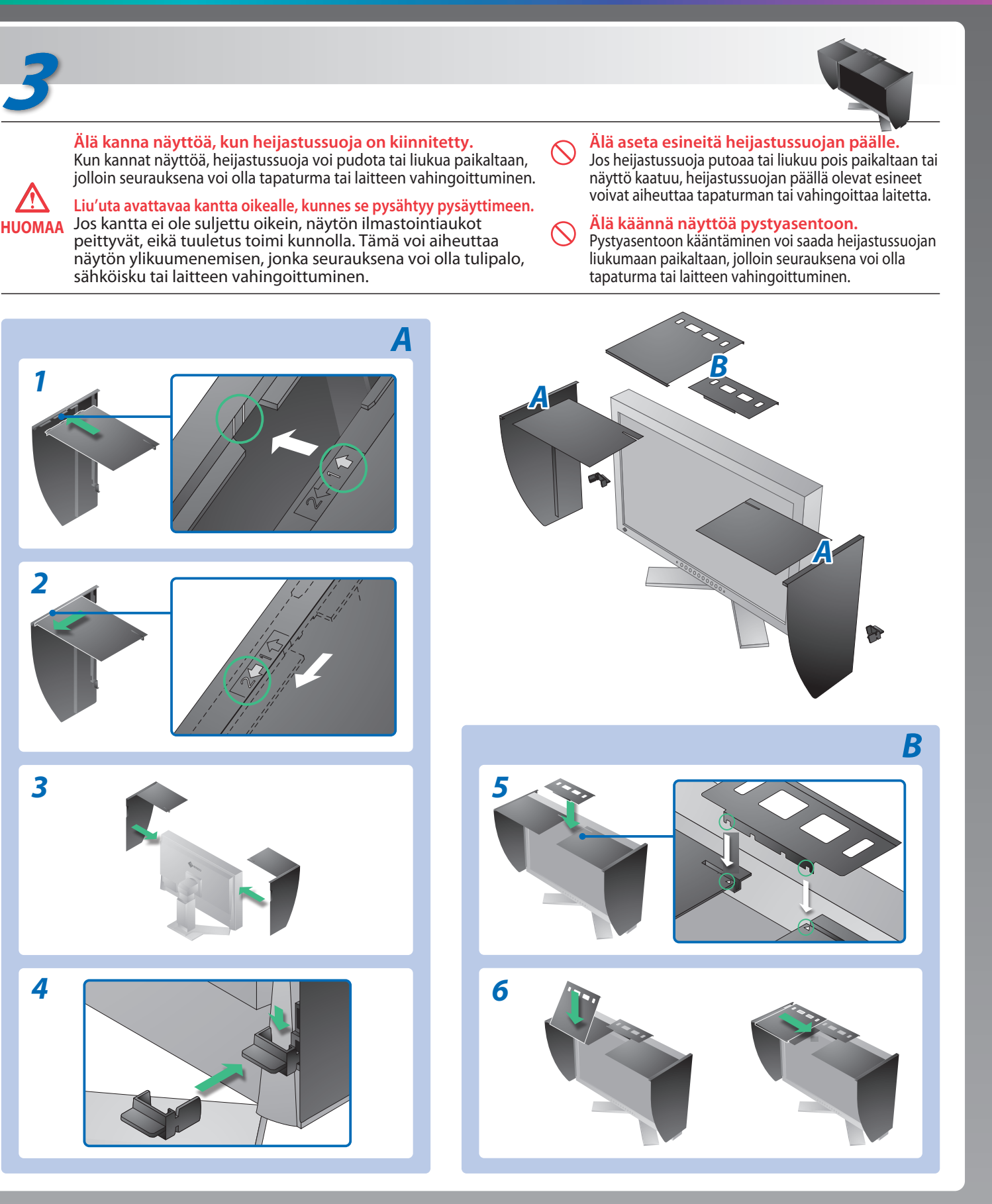

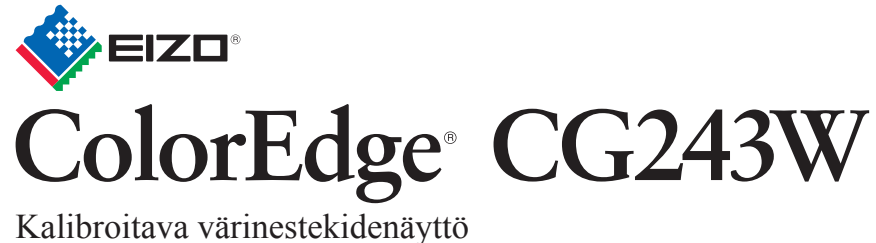

## **Ei kuvaa -ongelma**

### **Mahdollinen aiheuttaja ja korjaava toimenpide**

Jos näytössä ei näy kuvaa, kun seuraavat korjaustoimenpiteet on suoritettu, ota yhteyttä paikalliseen jälleenmyyjään.

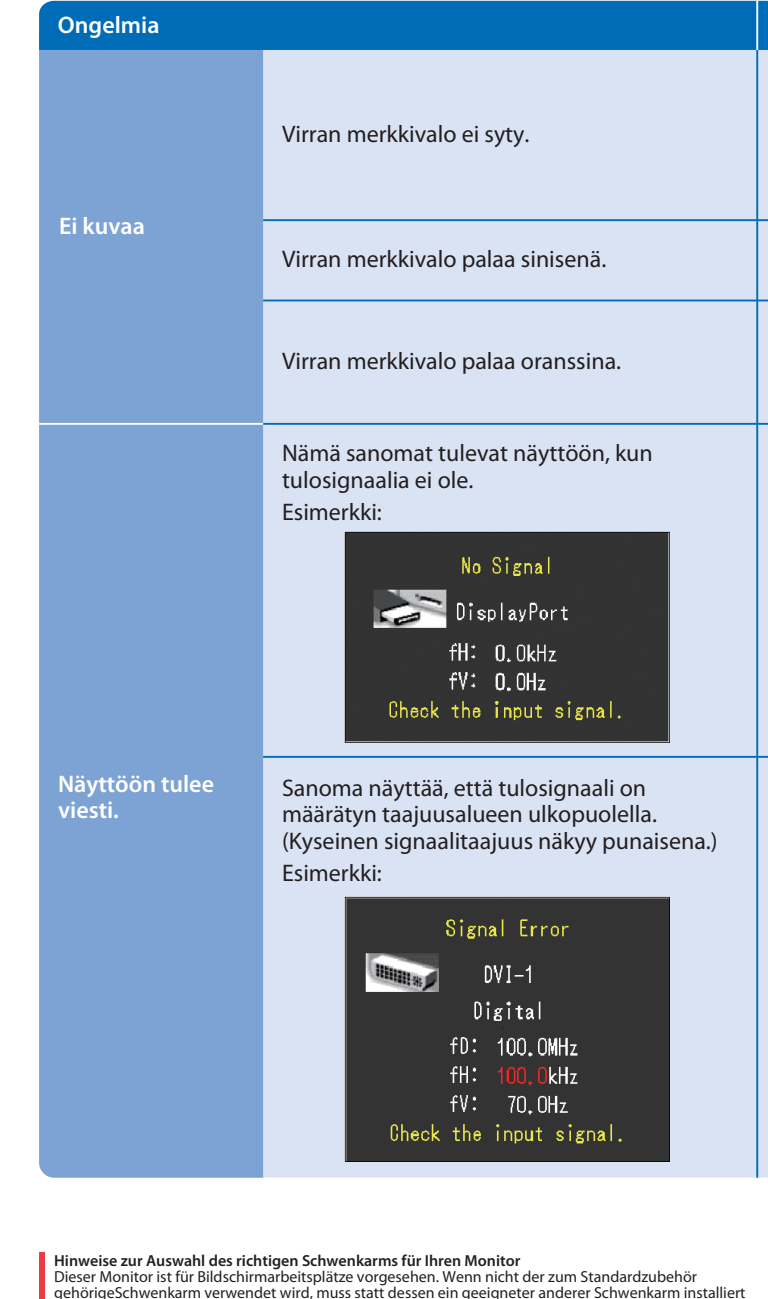

- Tarkista, että virtajohto on kytketty oikein. Jos ongelma ei poistu, katkaise virta pääkytkimestä ja kytke virta uudelleen muutaman minuutin kuluttua.
- Kytke päävirtakytkin päälle.
- Paina  $\circledcirc$  -näppäintä.
- Aseta kukin säätöarvo [Brightness (Kirkkaus)], [Contrast (Kontrasti)] kohdassa [Gain (Voimakkuus)] korkeammalle tasolle.
- $\cdot$  Vaihda tulosignaalia painamalla  $\circledS$ -näppäintä.
- Käytä hiirtä tai näppäimistöä.
- Varmista, että tietokone on käynnissä.
- Vasemmalla oleva sanoma voi tulla näyttöön, sillä jotkin tietokoneet eivät lähetä signaalia välittömästi käynnistämisen jälkeen.
- Varmista, että tietokone on käynnissä.
- Tarkista, onko signaalikaapeli kytketty oikein.
- Vaihda tulosignaalia painamalla <sup>®</sup> -näppäintä.
- Tarkista, vastaako tietokoneen signaaliasetus näytön tarkkuus- ja pystytaajuusasetuksia.
- Käynnistä tietokone uudelleen.
- Valitse sopiva näyttötila näytönohjaimen apuohjelman avulla. Katso lisätiedot näytönohjaimen käyttöoppaasta.
- fD : Pistekello (Näkyy vain digitaalisen tulosignaalin yhteydessä)
- fH : Vaakataajuus
- fV : Pystytaajuus

Hinweis zur Ergonomie :<br>Dieser Monitor erfüllt die Anforderungen an die Ergonomie nach EK1-ITB2000 mit dem Videosignal,<br>1920 × 1200 Digital Eingang und mindestens 60,0 Hz Bildwiederholfrequenz, non interlaced.<br>Weiterhin wi

Zeichenkontrast.)<br>Übermäßiger Schalldruck von Ohrhörern bzw. Kopfhörern kann einen Hörverlust bewirken.<br>Eine Einstellung des Equalizers auf Maximalwerte erhöht die Ausgangsspannung am Ohrhörer-<br>bzw. Kopfhörerausgang und da

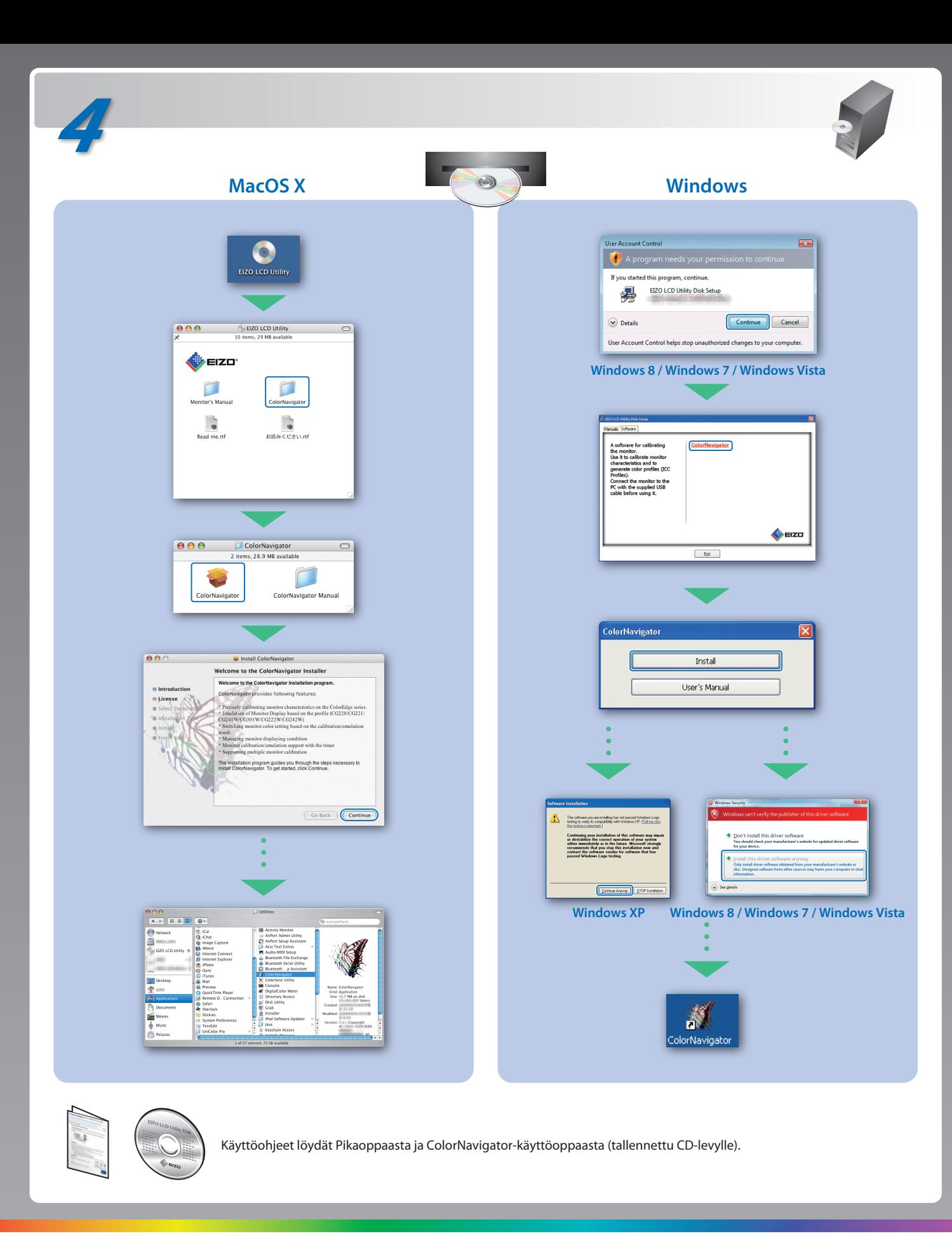

gehörigeSchwenkarm verwendet wird, muss statt dessen ein geeigneter anderer Schwenkarm installiert werden. Bei derAuswahl des Schwenkarms sind die nachstehenden Hinweise zu berücksichtigen:

- Der Standfüß muß den nachfolgenden Anforderungen entsprechen:<br>
Standfüß muß eine ausreichende mechanische Stabilität zur Aufnahme des Gewichtes vom<br>
Bildschirmgerät und des spezifizierten Zubehörs besitzen. Das Gewicht de
- 
- 
- 
- e) Der Standfuß muß die Möglichkeit zur Drehung des Bildschirmgerätes besitzen (max. ±180°). Der
- 
- maximale Kraftaufwand dafür muß weniger als 100 N betragen.<br>f) Der Standfuß muß in der Stellung verharen, in die er manuell bewegt wurde.<br>g) Der Standfuß muß in standfusses muß weniger als 20 Glanzeinheiten betragen (seide

- "Maschinenlärminformations-Verordnung 3. GPSGV:<br>Der höchste Schalldruckpegel beträgt 70 dB(A) oder weniger gemäss EN ISO 7779"
- 
- [Begrenzung des maximalen Schalldruckpegels am Ohr] Bildschirmgeräte: Größte Ausgangsspannung 150 mV